TEST PROCEDURE FOR FILTER MODULE OF HYBRID SPECTROMETER

## S. Weinreb

January 10, 1986

## Zero Test:

Command "zero test", no input, adjust LSB and USB Z pots for  $\leq 1$  mV at test points TP6 and TP1.

## L. 0. Test:

Command frequencies 450 to 562.5 MHz in 18.75 MHz steps and measure frequency and L.O. output power at each frequency.

## Sweep Test:

1) Select an initial L. 0. frequency of 525 MHz.

2) Command VCA\*s to minimum attenuation by giving "set level" command with no input to module.

Connect Wavetek sweep generator with -35 dBm output and sweeping 250-750 MHz to filter module input.

3) Connect Wiltron 560A log display with two detectors to module output. Use dBm mode, 10 dB per division, and offset at 0 dBm.

4) Adjust image rejection R and C for maximum sideband rejection. Photograph display superimposing photographs with the four L. 0. settings and compare with Figure 1, below.

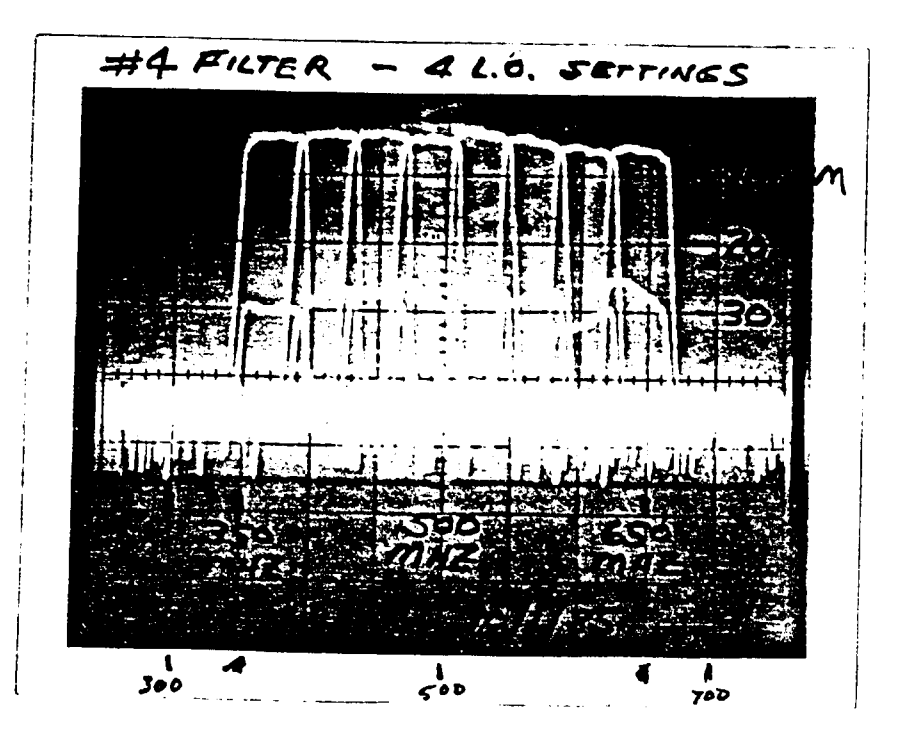

Noise Test:

1) Connect NRAO 10-1000 MHz noise generator to module input with generator attenuator set for  $-17$  dBm/300 MHz output. (This is  $-40$  dBm/3 MHz on spectrum analyzer or  $-15$  dBm = 31  $\mu$ W on power meter.)

2) Select L. 0. frequency for optimization.

3) Command "set level" and adjust detector gains for  $-2$  dBm = 0.63 mW outputs. Check ALC operation for input lovel range of  $-3$  to  $\pm 10$  dB from  $-28$ Check ALC operation for input level range of  $-3$  to +10 dB from  $-28$ dBm/50 MHz.

4) Install covers on module.

5) Connect Tektronix spectrum analyzer to LSB and USB outputs. Photograph each output with:

- (a) 10 dB/DIV, -10 dBm REF LEVEL, 100 MHz/DIV, 500 MHz center frequency, 3 MHz resolution, 30 kHz video filter, and 5 ms/div sweep speed. Superimpose photographs at all four L.O. settings.
- (b) 2 dB/DIV, -10 dBm REF LEVEL, 10 MHz/DIV, 75 MHz center frequency on output, 300 kHz resolution, 10 Hz video filter, and 1 s/div sweep speed. Set L. 0. at 525 MHz.

Compare photographs with Figure 2.

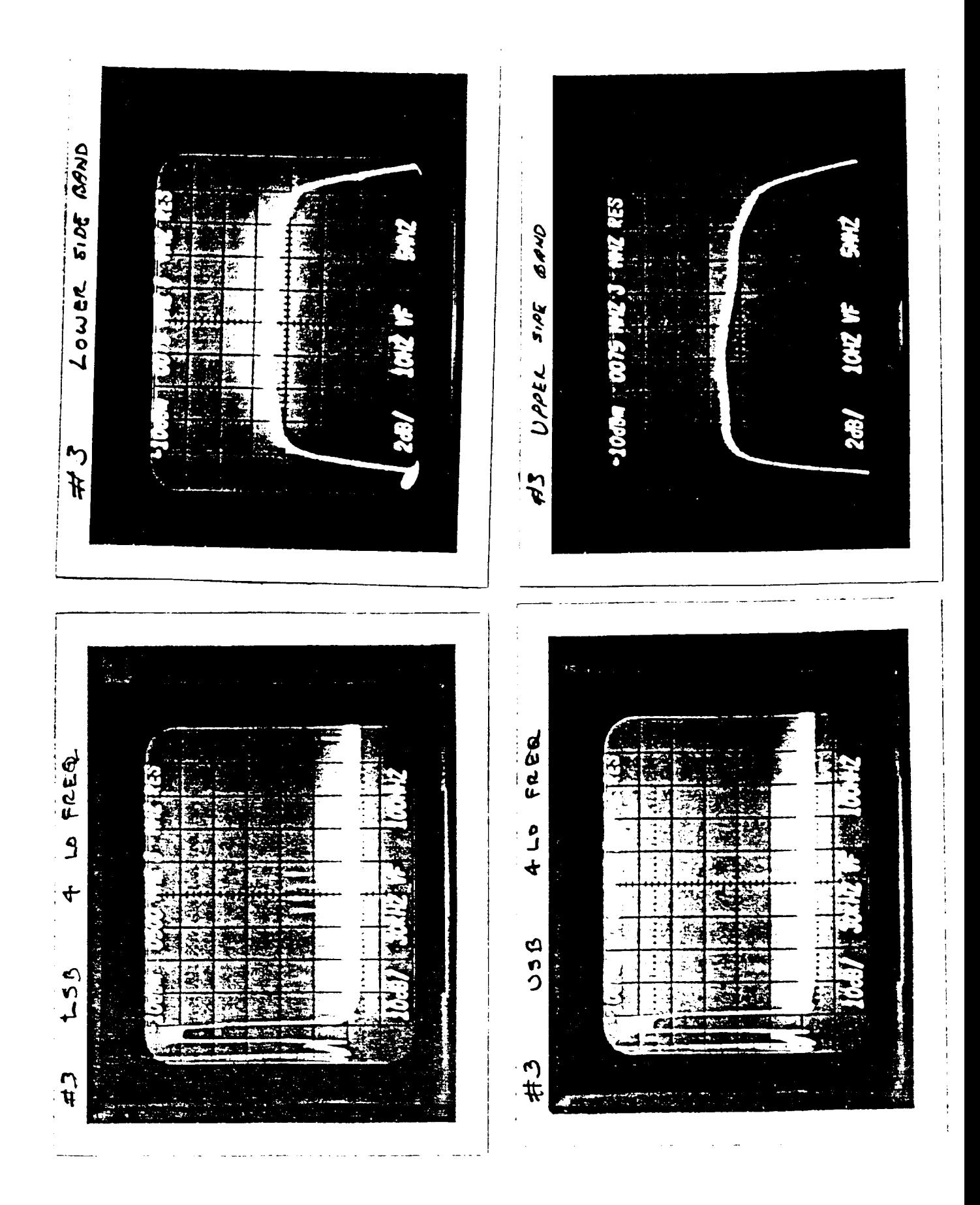

**Fig. 2. Spectrum analyzer displays of filter output.**